## **[iPhone\(iOS11.x\)](https://www.mis.ne.jp/%e8%a8%ad%e5%ae%9a%e6%83%85%e5%a0%b1%e3%83%a1%e3%83%8b%e3%83%a5/%e3%83%a1%e3%83%bc%e3%83%ab%e8%a8%ad%e5%ae%9a%e6%83%85%e5%a0%b1/iphoneios11-x%e3%81%a7%e3%81%ae%e3%83%a1%e3%83%bc%e3%83%ab%e8%a8%ad%e5%ae%9a/)**

iOS11.\* iPhone MIS

### iPhone

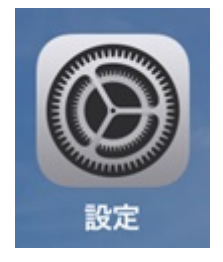

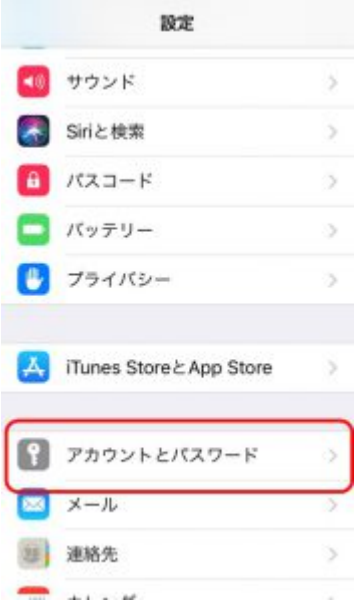

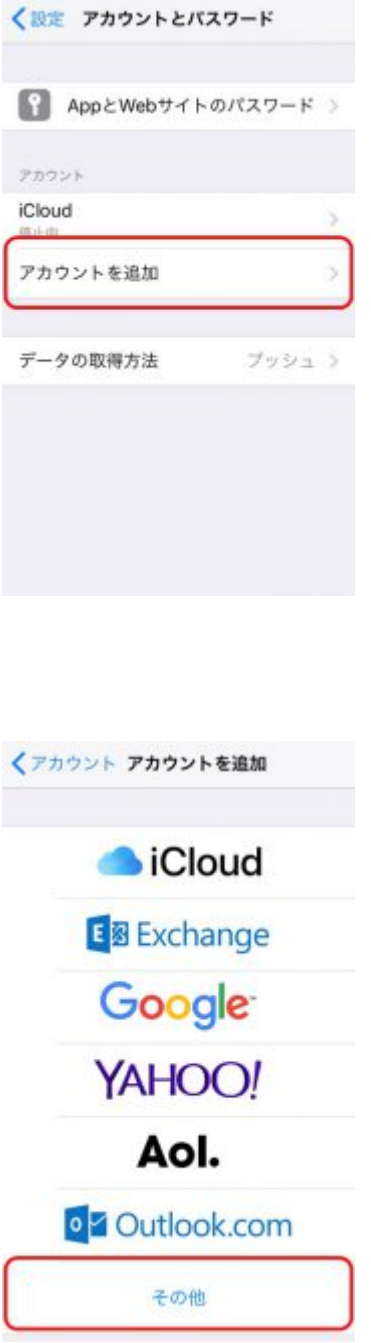

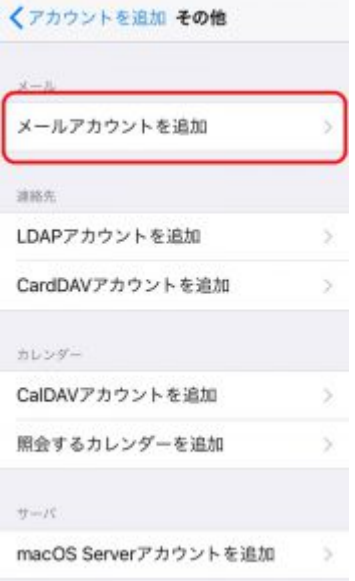

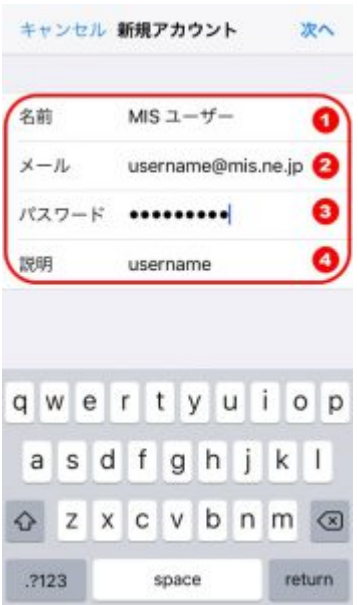

 $(1)$ 

 $(2)$ アドレス **すべて半角英数字** 入力します。(3)パスワードには「登録証」記載

> (4) iPhone  $\Box$ username $\Box$

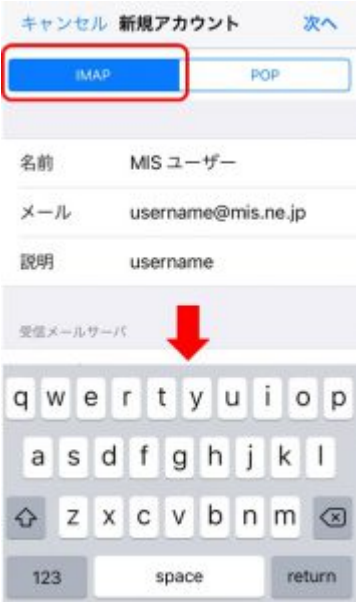

 $\begin{aligned} \text{IMAP} \Box \end{aligned}$ 

POP]  $\Box$ 

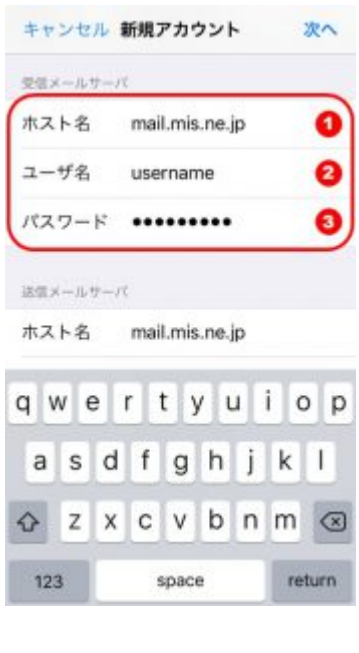

mail.mis.ne.jp (2)  $\qquad \qquad$  (3)

 $(1)$ 

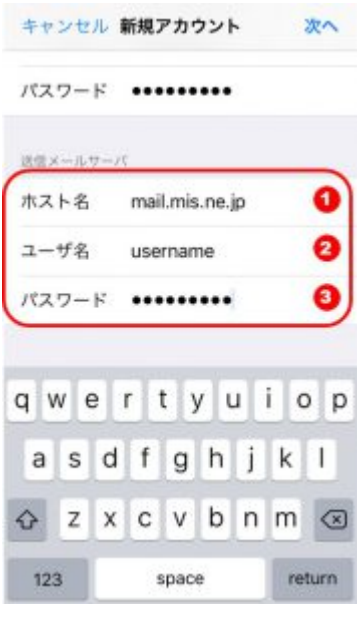

## mail.mis.ne.jp  $(2)$  (3)

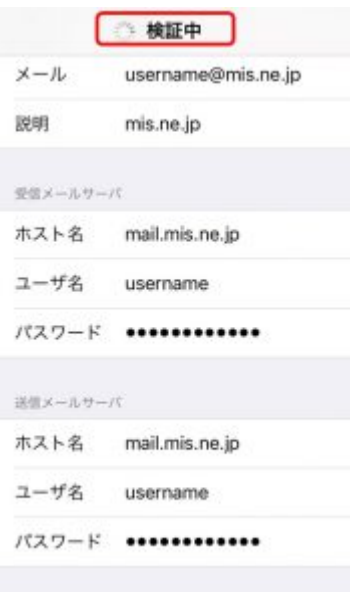

#### $iPhone$

 $(1)$ 

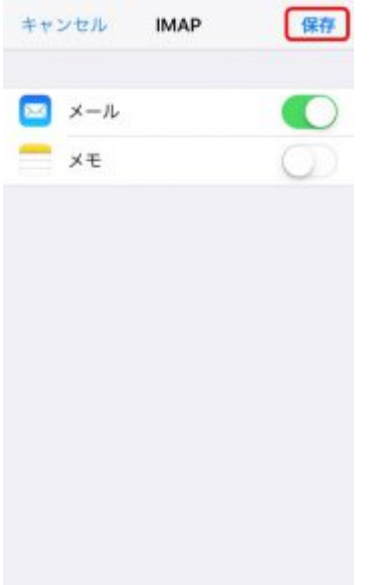

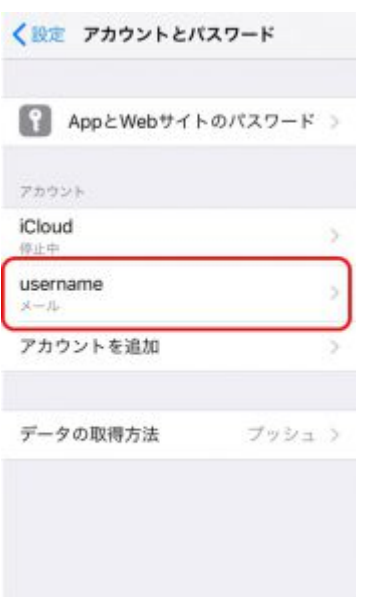

 $\begin{array}{|c|c|}\hline \text{username} \end{array}$ 

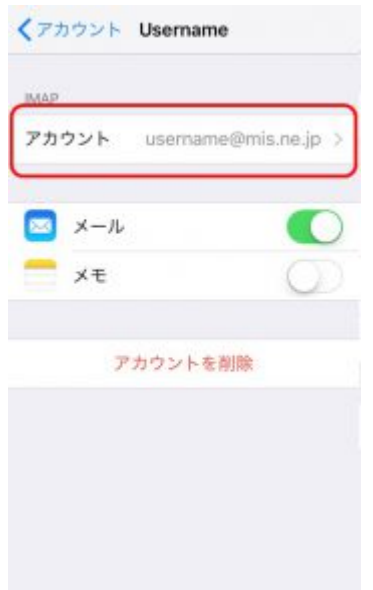

# $\Box$ Usetname]

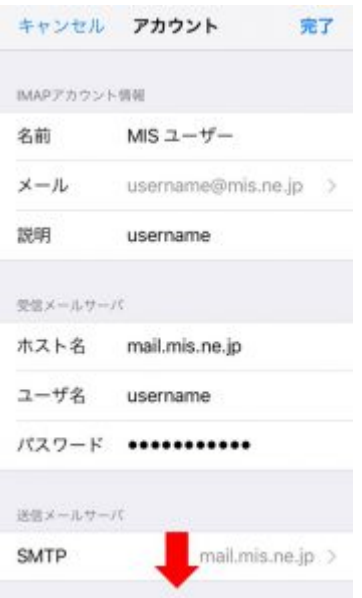

IMAP] ( )

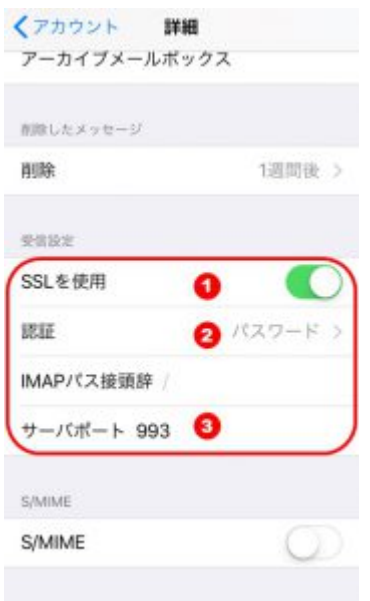

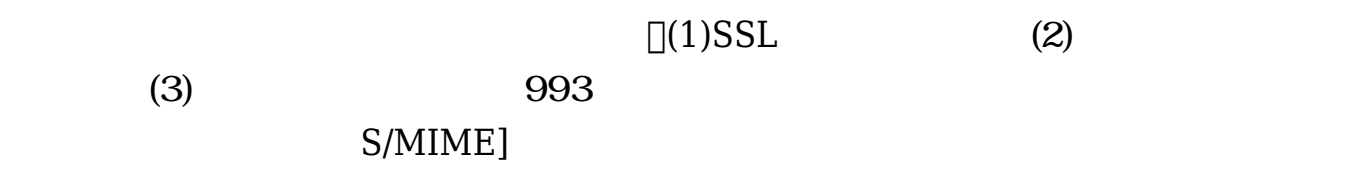

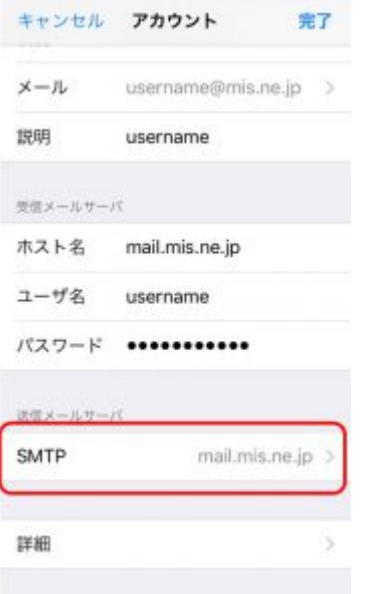

 $\Box$ (SMTP)

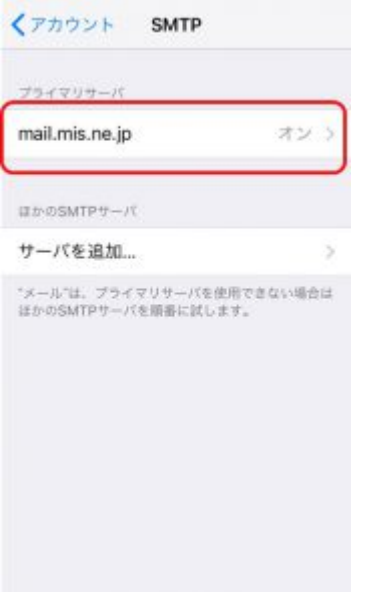

mail.mis.ne.jp

 $SMTP$ 

mail.mis.ne.jp

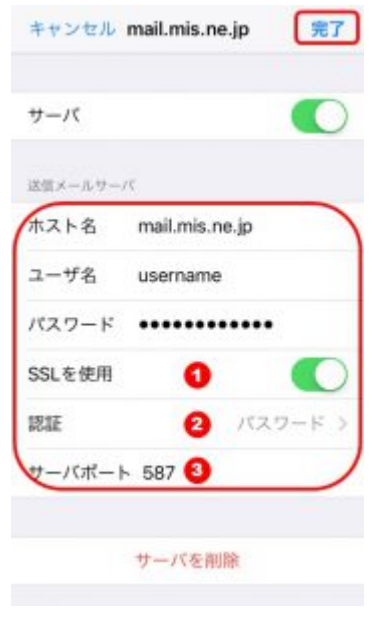

 $\overline{3}$ (1)SSL (2) (3) 587

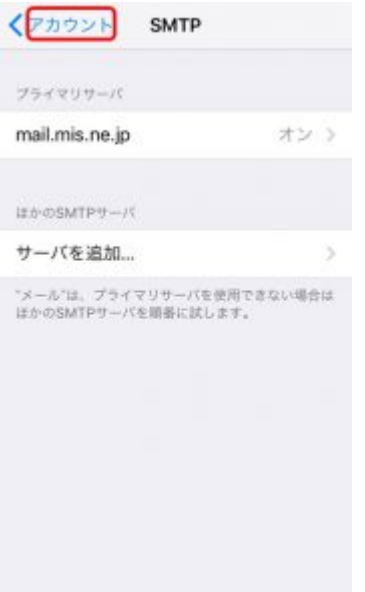

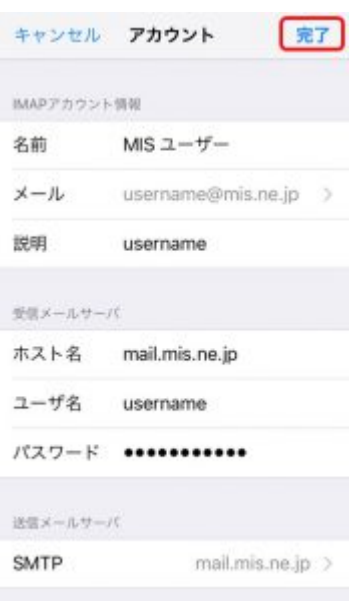

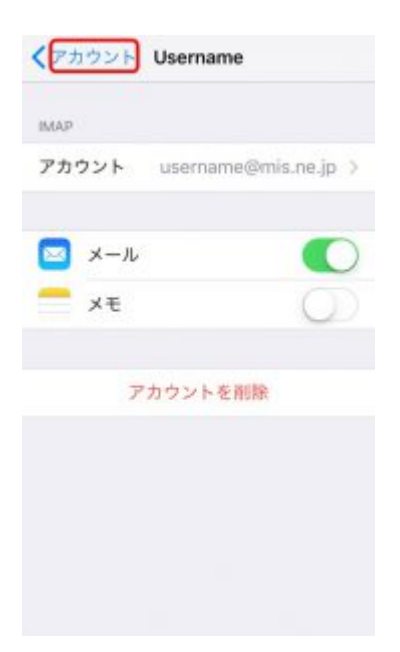

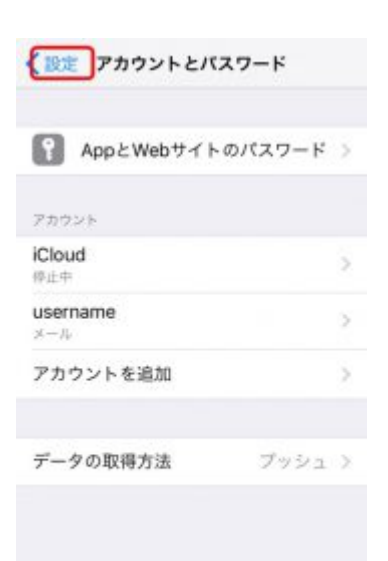